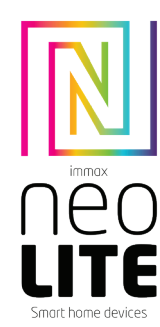

# UŽIVATELSKÝ NÁVOD

Výrobce a dovozce / Manufacturer and importer: IMMAX, Pohoří 703, 742 85 Vřesina, EU | www.immax.cz Vyrobeno v P.R.C.

# 1. OBSAH BALENÍ

Chytrá kamera Montážní sada Napájecí adaptér USB kabel Uživatelský manuál

# 2. INFORMACE O PRODUKTU

Funkce ONVIF: Ne Funkce WebRTC: Ano Alarm: oznámení detekce pohybu Sledování pohybu: Ano Oblast snímání: Ne Detekce těla: Ne Body zájmu: Ne Patrola: Ne Ukolébavky: 5 skladeb Obousměrná zvuková komunikace: Ano Siréna: Ne Pohyb kamery: PAN 355° TILT 50° Ethernet: Ne Protokol: Wi-Fi Frekvence: 2400MHz~2483.5MHz Maximální RF výstupní výkon: WiFi: 20dBm Podpora: IOS7 a vyšší, Android 4.0 a vyšší Zabezpečení: ověřování uživatelů, šifrování softwaru Vestavěný slot TF podporuje max. 128 GB microSD (FAT32) Provozní teplota: -10 ° C + 60 ° C Rozsah detekce vlhkosti: 10-90% RH Rozsah detekce teploty: -10 - +55°C Materiál: plast Stupeň krytí: IP20 Napájení: DC5V / 1A (USB C) Rozměry: 9x7,5x12cm Váha: 164g

### Kamera: Rozlišení: 4MP(2560 x 1440),VGA(640x480) Min. osvětlení: 0.1lux /F1.2 Objektiv: 3.6mm Úhel: 100 ° Infračervené LED: 6ks / dosah: 5m Denní a noční automatické přepínání filtru IR -CUT Komprese videa: H.264+/H.265 Audio komprese: G.711 Stream: Ano

Podpora funkce WebRTC, záznam z kamery v reálném čase lze spustit na webovém prohlížeči https://ipc-eu.ismartlife.me/login

# 3. APLIKACE IMMAX NEO PRO A SPÁROVÁNÍ ZAŘÍZENÍ

3.1 Naskenujte kód QR kód a stáhněte si aplikaci Immax NEO PRO. Nebo v App Store nebo Google Play vyhledejte a nainstalujte aplikaci Immax NEO PRO. Spusťte aplikaci Immax NEO PRO a klepněte na "Registrovat" a založte si vlastní účet pomocí e-mailu.

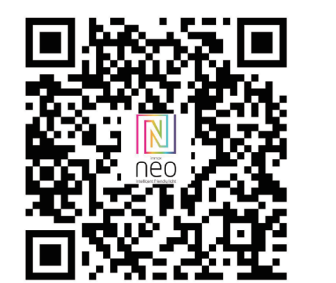

3.2 Pokud máte registraci hotovou, přihlaste se pomocí svého účtu účet.

### 4. PŘIPOJENÍ POMOCÍ QR KÓDU

4.1 V aplikaci Immax NEO PRO klikněte na záložku Místnost a potom na tlačítko "+" pro přidání zařízení. V záložce Immax NEO vyberte daný produkt.

4.2 V pravém horním rohu zvolte způsob párování. V základu je nastaveno párování pomoci QR kódu. 4.3 Potvrďte, že jsem slyšel upozornění a nebo, že LED dioda rychle bliká.

4.4 Zadejte přístupové údaje do WiFi sítě a potvrďte. 4.5 Načtěte kamerou vygenerovaný QR kód.

4.6 Vyčkejte než se kamera přidá do aplikace Immax NEO PRO.

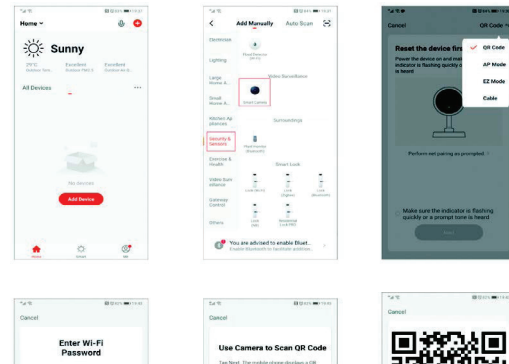

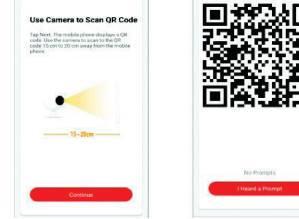

# 6. NASTAVENÍ V APLIKACI

 $2 A$   $\alpha$ 

HD (SD) Změna rozlišení HD/SD

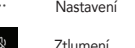

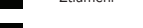

 $\boxed{\circ}$ 

- Širokoúhlé zobrazení
- Ω. Horizontální zobrazení přes celou obrazovku
	- Snímek obrazovky z přehrávaného záznamu

Aktivování mikrofonu pro komunikaci přes kameru

 $\boxed{\rightarrow}$ Záznam přehrávaného záznamu (v úložišti v mobilního zařízení)

Rozbalení menu

O,

 $\equiv$ 

**PV** 

Galler

 $\bullet$ 

 $\bullet$ Temperat

Edit

 $\bullet$ Přehrávání záznamu z SD karty (pokud je vložena) Playbac

Galerie uložených záznamů

⊕ Nastavení barevného schématu pozadí

 $\mathbf{G}$ Noční režim Night Moo

 $\blacksquare$ Nastavení hlasitosti zařízení Device Vo

Sledovaní pohybu

 $\bullet$ Detekce pohybu (zasílání notifikací) Motion<br>Detectio

 $\overline{\mathbb{Q}}$ Detekce zvuku (zasílání notifikací) Sound<br>Detectio

Nastavení teploty (jednotky, upozornění)

 $\bullet$ Nastavení vlhkosti (jednotky, upozornění)

 $\bullet$ Ukolébavka (spuštění, výběr skladeb) Lullab

 $\bullet$ Přidání funkcí (ikon) do menu

 $\blacksquare$ Zprávy

 $^{\circ}$ Ovládání pohybu kamery

 $\alpha$ Cloudové služby

é. Funkce

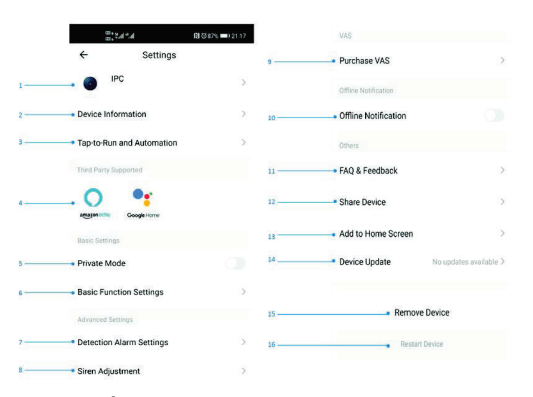

# 7. NASTAVENÍ KAMERY

1. Nastavení názvu a ikony zařízení 2. Informace o kameře: IP adresa, ID zařízení, časové pásmo, síla WIFI signálu 3. Chytré scény a automatizace obsahující toto zařízení Základní nastavení 4. Nastavení základních funkcí: převrácení obrazovky 5. Funkce IR nočního vidění: automaticky, vypnout, zapnout 6. Zvuky: hlasitost zařízení Pokročilé nastavení 7. Nastavení detekce alarmu: notifikace detekce pohybu, úroveň citlivosti, sledování pohybu, detekce zvuku, nastavení upozornění (plán, interval) VAS 8. Cloudové úložiště Offline oznámení 9. Oznámení o offline stavu zařízení Ostatní 10. FAQ a zpětná vazba 11. Sdílená zařízení (účty, zařízení) 12. Přidat odkaz na plochu mobilního zařízení 13. Odebrání zařízení

# 8. RESET ZAŘÍZENÍ

Pomocí resetovacího kolíčku stiskněte resetovací tlačítko po dobu minimálně 8 vteřin

### 9. WEB RTC

Pro sledování živého záznamu z kamery přes webový prohlížeč použijte tento odkaz https://ipc.ismartlife.me/login

### Bezpečnostní informace

UPOZORNĚNÍ: Uchovávejte mimo dosah dětí. Tento výrobek obsahuje malé součástky, které mohou způsobit udušení nebo zranění při požití. VAROVÁNÍ: Každá baterie má předpoklad k úniku škodlivých chemikálií, které mohou poškodit pokožku, oděv nebo prostor kde je baterie uložená. Abyste předešli riziku zranění, nedovolte aby jakákoliv látka z baterie přišla do kontaktu s očima nebo pokožkou. Každá baterie může prasknout či dokonce explodovat pokud je vystavena ohni nebo jiným formám nadměrného tepla. Během manipulace s bateriemi buďte opatrní. Pro snížení rizika či zranění způsobené nesprávným zacházením s bateriemi proveďte následující opatření: - Nepoužívejte různé značky a typy baterií ve stejném zařízení

- Při výměně baterií vždy vyměňte všechny baterie v zařízení - Nepoužívejte dobíjecí nebo opakovaně použitelné baterie. - Nedovolte dětem instalovat baterie bez dohledu.

- Dodržujte pokyny výrobce baterie pro správnou manipulaci a likvidaci baterie. UPOZORNĚNÍ: Výrobek a baterie by měly být likvidovány v recyklačním centru. Nevyhazujte s běžným odpadem z domácnosti.

UPOZORNĚNÍ: Pro zajištění bezpečného používání výrobku je nutné v místě instalace přivést vodiče dle platných předpisů. Instalace musí být provedena pouze osobou s odpovídající certifikací v oboru elektro. Při montáži nebo při zjištění závady, musí být vždy odpojený přívodní kabel ze zásuvky (v případě přímého zapojení je nutné vypnout příslušný jistič). Nesprávná instalace může vést k poškození výrobku a zranění. UPOZORNĚNÍ: Neprovádějte demontáž výrobku, možnost úrazu elektrickým proudem. UPOZORNĚNÍ: Používejte pouze originální napájecí adaptér dodaný s výrobkem. Neuvádějte zařízení do provozu, pokud přívodní kabel vykazuje známky poškození. UPOZORNĚNÍ: Postupujte podle pokynů v přiloženém manuálu.

### Údržba

Chraňte zařízení před kontaminací a znečištěním. Přístroj otřete měkkým hadříkem, nepoužívejte drsný nebo hrubozrnný materiál. NEPOUŽÍVEJTE rozpouštědla nebo jiné agresivní čističe či chemikálie.

Na tento výrobek bylo vydáno Prohlášení o shodě, více informací naleznete na www.immax.cz

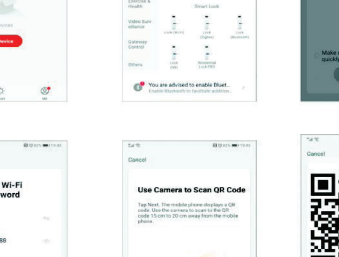

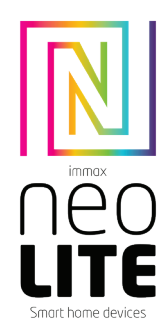

# USER MANUAL

Manufacturer and importer: IMMAX, Pohoří 703, 742 85 Vřesina, EU | www.immax.cz Made in PR<sub>C</sub>

# 1. WHAT'S INCLUDED

Smart camera Mounting kit Power adapter USB cable User manual

# 2. PRODUCT INFORMATION

ONVIF function: No WebRTC feature: Yes Alarm: motion detection notification Motion Tracking: Yes Sensing area: No Body detection: No Points of interest: No Patrol: No Lullabies: 5 songs Two-way audio communication: Yes Siren: No Camera movement: PAN 355° TILT 50° Ethernet: No Protocol: Wi-Fi Frequency: 2400MHz~2483.5MHz Maximum RF output power: WiFi: 20dBm Support: IOS7 and above, Android 4.0 and above Security: user authentication, software encryption Built-in TF slot supports max 128GB microSD (FAT32) Operating temperature: -10°C + 60°C Humidity detection range: 10-90% RH Temperature detection range: -10 - +55°C Material: plastic Degree of protection: IP20 Power supply: DC5V / 1A (USB C) Dimensions: 9x7.5x12cm Weight: 164g

Camera: Resolution: 4MP(2560x1440),VGA(640x480) Min. illumination: 0.1lux /F1.2 Lens: 3.6mm Angle: 100° Infrared LED: 6 pcs / range: 5m Day and night automatic IR-CUT filter switching Video compression: H.264+/H.265 Audio compression: G.711 Stream: Yes

Support WebRTC function, real-time camera recording can be started on web browser https://ipc-eu.ismartlife.me/login

### 3. IMMAX NEO PRO APPLICATION AND DEVICE PAIRING

3.1 Scan the QR code and download the Immax NEO PRO application. Or find and install the Immax NEO PRO app in the App Store or Google Play. Launch the Immax NEO PRO application and click on "Register" and create your own account via e-mail.

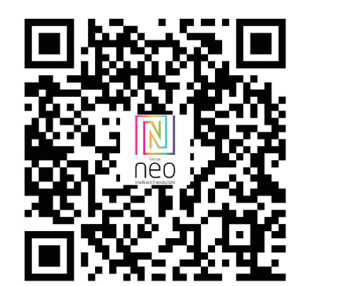

3.2 If you have finished registration, log in using your account.

### 4. QR CODE CONNECTION

4.1 In the Immax NEO PRO application, click the Room tab and then the "+" button to add a device. In the Immax NEO tab, select the product. 4.2 Select the pairing method in the upper right corner. Basically, the pairing is set using the QR code. 4.3 Confirm that I heard a warning or that the LED flashes quickly. 4.4 Enter the access data to the WiFi network and confirm. 4.5 Read the QR code generated by the camera.

4.6 Wait for the camera to be added to Immax NEO PRO.

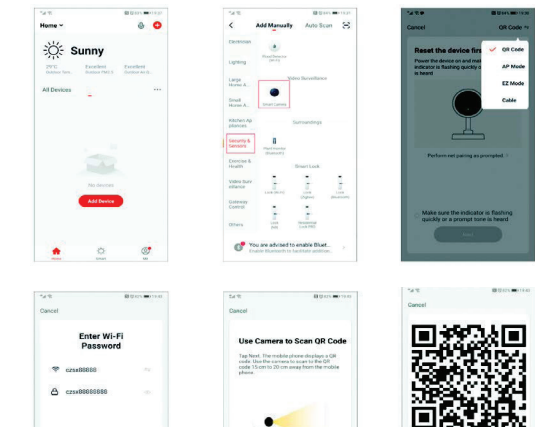

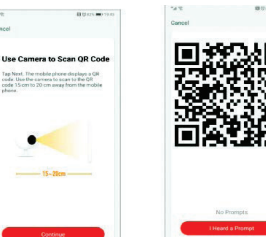

6. APP SETTINGS

 $\sqrt{H}$ 

 $\boxed{\circ}$ 

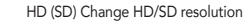

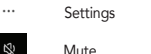

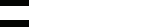

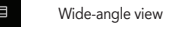

- Đ. Full screen horizontal view
	- A screenshot of the recording being played
- Activating the microphone for communication through the camera
- Recording of the playback recording (in the storage of the mobile device)

Expand the menu

 $\mathbb O$  $\boxed{\geq}$ 

 $\equiv$ 

**PV** 

Galler

 $\bullet$ Motion<br>Trackin  $\bullet$ Motion<br>Detectio  $\overline{\mathbb{Q}}$ 

 $\bullet$ Playback of recording from SD card (if inserted) Playbac

Gallery of saved recordings

⊕ Theme settings

 $\mathbf{G}$ Night mode

 $\blacksquare$ Adjust the volume of the device Device Vo

Motion tracking

Motion detection (sending notifications)

Sound detection (sending notifications) Sound<br>Detectio

Temperature setting (units, notice)

Humidity settings (units, notices)

 $\bullet$ Lullaby (launch, track selection)

 $\bullet$ Adding functions (icons) to the menu

 $\blacksquare$ News

é.

 $^{\circ}$ Camera movement control

 $\alpha^*$ Cloud services

Function

Setting Durchaee VAS **IPC** · Device Information Offline Notificatio . Tap-to-Run and Automatio - FAO & Feedback  $\bullet$  $\circ$ Share Device Add to Home Scree **Rasic Settings** - Private Mode Device Update - Regio Function Settings - Remove Device Advanced Settings \* Detection Alarm Setting · Siren Adjustment

### 7. CAMERA SETTINGS

1. Setting the device name and icon 2. Camera information: IP address, device ID, time zone, WIFI signal strength 3. Smart scenes and automations containing this device Basic settings 4. Setting basic functions: flip the screen 5. IR night vision function: auto, turn off, turn on 6. Sounds: device volume Advanced settings 7. Alarm detection settings: motion detection notification, sensitivity level, motion tracking, sound detection, notification settings (schedule, interval) YOUR<sup>1</sup> 8. Cloud storage Offline notifications 9. Notification of device offline status Other 10. FAQ and Feedback 11. Shared devices (accounts, devices) 12. Add link to mobile device desktop 13. Removal of Equipment

## 8. DEVICE RESET

Use the reset pin to press the reset button for at least 8 seconds

### 9. WEB RTC

Use this link to watch live camera recording via a web browser https://ipc.ismartlife.me/login

#### Safety Information

CAUTION: Keep out of reach of children. This product contains small parts, which may cause suffocation or injury if swallowed.

WARNING: Every battery has the potential to leak harmful chemicals that can damage skin, clothing or area where the battery is stored. To avoid the risk of injury, do not allow any substance from the battery to come into contact with the eyes or skin. Every battery may burst or even explode if exposed to fire or other forms of excessive heat. Take care when handling the batteries. To reduce the risk of injury from mishandling the batteries, take the following precautions:

- Do not use different brands and types of batteries in the same device - When replacing the batteries, always replace all the batteries in the device

- Do not use rechargeable or reusable batteries.

- Do not allow children to insert batteries without supervision.

- Follow the battery manufacturer's instructions for proper battery handling and disposal. CAUTION: The product and batteries should be disposed of at a recycling centre. Do not dispose of them with normal household waste.

CAUTION: To ensure safe use of the product, wires must be brought at the installation site according to valid regulations. The installation must only be carried out by an individual with the appropriate certification in the field of electronics. During installation or when a fault is detected, the power cable must always be disconnected from the socket (in the case of direct connection, the relevant circuit breaker must be switched off). Improper installation can damage the product and cause injury.

CAUTION: Do not disassemble the product, electric shock may occur. CAUTION: Use only the original power adapter provided with the product. Do not operate the device if the power cord shows signs of damage. CAUTION: Follow the instructions in the enclosed manual.

### Maintenance

Protect the device from contamination and soiling. Wipe the device with a soft cloth, do not use rough or coarse materials. DO NOT USE solvents or other aggressive cleaners or chemicals.

A Declaration of Conformity has been issued for this product. More information can be found at www.immax.cz